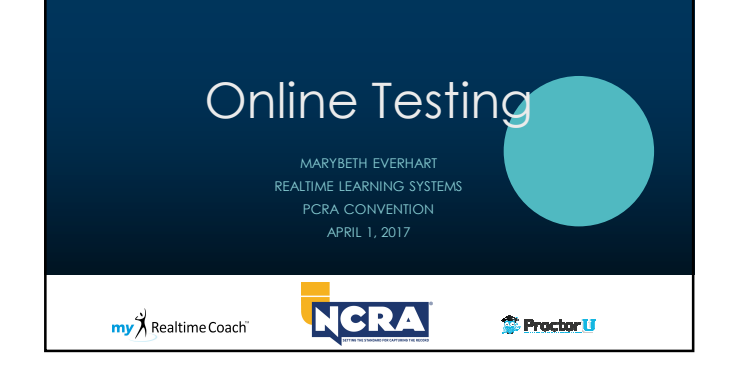

#### Necessary Equipment

- WRITER
- CAT SOFTWARE
- COMPUTER
- EXTERNAL WEB CAM
- HEADPHONES
- SHREDDER (TRANSCRIPT TESTS)

Register online: http://www.ncra.org/test

#### Receive email confirmation

INCLUDES:

- LINK: WWW.MYREALTIMECOACH.COM
- USER NAME
- PASSWORD
- INSTRUCTIONS TO PRACTICE THE TESTING PROCEDURE, THEN SCHEDULE A PROCTORED PRACTICE & YOUR TESTING SESSION WITH PROCTORU

# Practice: Cert Prep

Purchase access to Cert Prep, including prior NCRA tests.

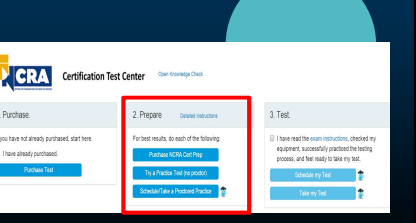

### Practicing: No Proctor

Practice the testing *process* as many times as you want.

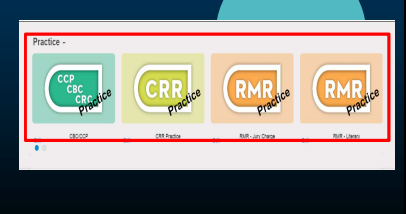

#### Practice with a Proctor

Practice testing with a proctor *before* scheduling your test.

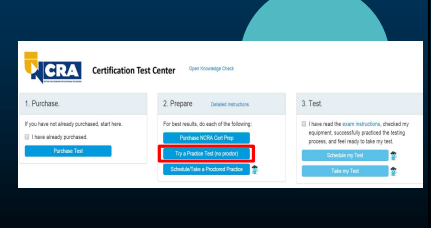

# Test Your Equipment

Take the opportunity to test your equipment.

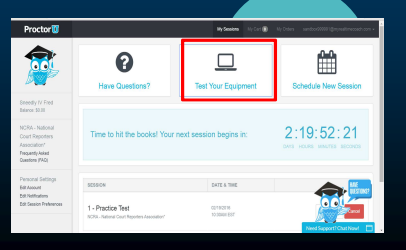

# Proctored Practice

Schedule your practice session.

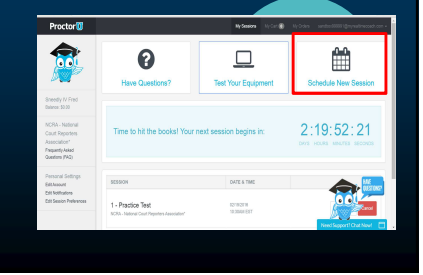

# Proctored Practice

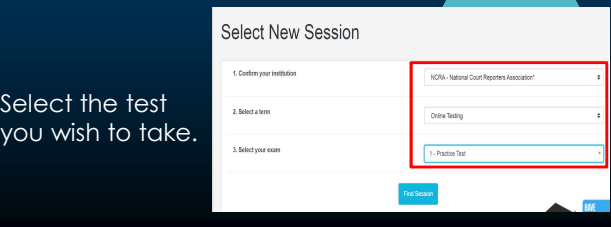

# Proctored Practice

Choose from the available sessions.

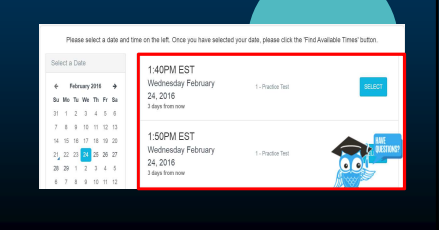

#### Proctored Practice

Countdown to your practice/ test appears.

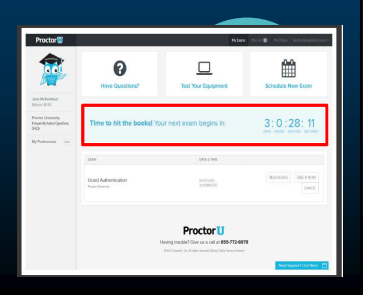

### Proctored Practice: **Connecting**

At the scheduled time, connect to ProctorU through RTC

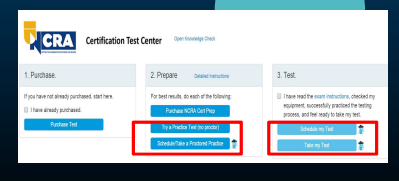

### Download

You will be prompted to download and run an applet, which will then connect you to your proctor

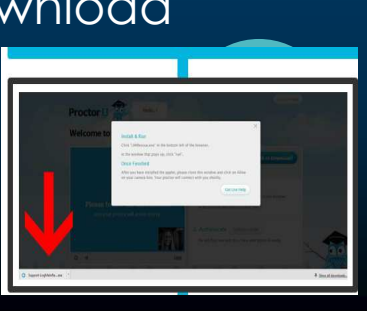

This is what the downloaded applet looks like. The proctor will then connect the 2-way video & audio connection.

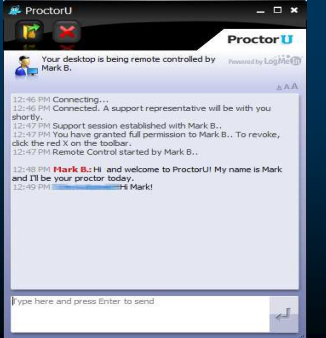

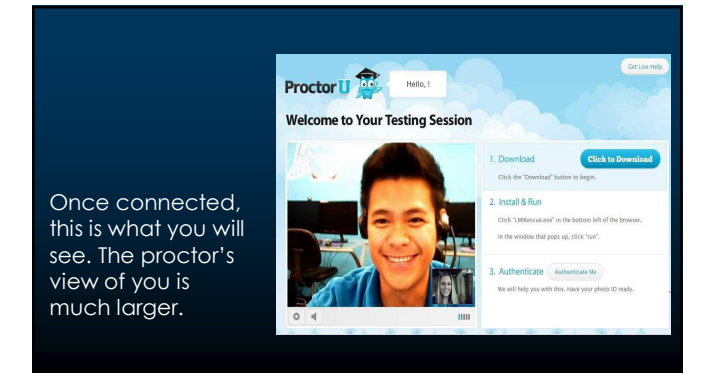

### Authentication & Security

After you have connected to the proctor via webcam and screen-sharing software, the proctor asks to see your ID.

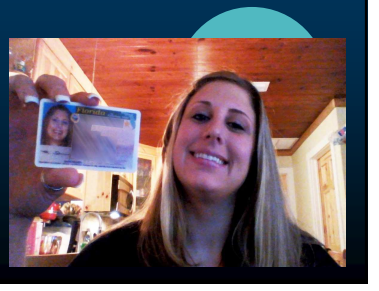

Review & agree to the NCRA disclaimer.

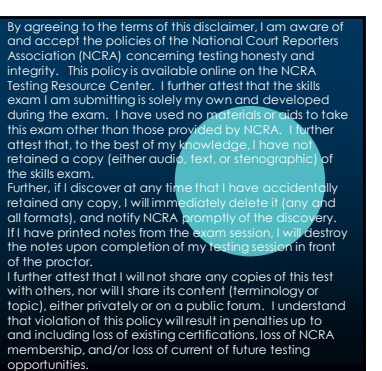

# Authentication & Security

#### **Security Quiz:**

- Questions similar to those asked when applying for a loan or pulling a credit report.
- Typically related to previous addresses, phone numbers, roommates and relatives.

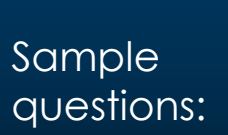

What was the apartment number of 2445 64TH AVE  $\frac{0.009}{200}$ ○<br>○345<br>○205<br>○None of the above Which area code is associated with your relative<br>ROLLAND?  $\frac{\bigcirc}{\bigcirc}$ 336 ⊃ 704<br>○ 704<br>○ None of the above ● Hone of the apple<br>Based on your driver license information, are you<br>required to wear corrective lenses?  $\frac{O}{O}$  Yes Which person is associated with address 5140<br>NORTH POEL RD?

Next, you'll be asked to pan the room with your camera. The proctor is viewing your surroundings.

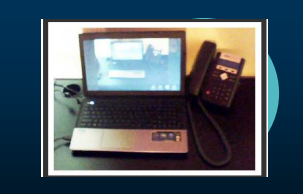

### **Housekeeping**

The Proctor will then review with you what applications you can have open during the testing process:

- CAT software
- Realtime Coach site
- Note pad (scratch pad)
- Dictionary (hard copy, not online!)

#### Taking the Test

- When ready, return to the RTC site.
- Click on the test you are registered to take.
- The Proctor will enter the password to open the test.
- When ready, click the Play button.

#### Taking the Test

- Play or skip the warm-up, your choice!
- When ready, click Play for your test.
- Attach a steno **note file**.
- If realtime test, immediately attach your **transcript file**. If transcription test, go to CAT software and begin editing.

# Taking the Test **For More Info:**

#### **Receive your estimated score:**

- Copy the text *only* from your CAT software. No headers, footers, etc.
- Pasted text into My Transcript window in RTC.

testing@ncra.org

Updates & announcements: www.ncra.org/testing